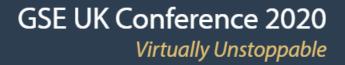

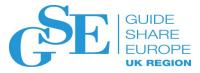

## What keyring? What certificates? All I know is TLS doesn't work!

Wai Choi

IBM RACF/PKI Development & Design

Poughkeepsie, NY

November 2020

Session 5BE

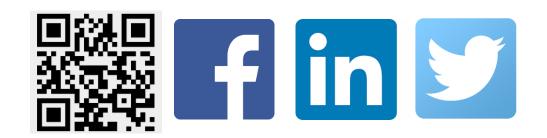

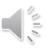

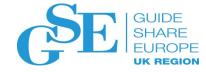

### Agenda

- What is a digital certificate
- How to set up server and client keyrings for TLS
- Some tips on RACDCERT, keyring set up
- Steps to tackle a certificate related handshake problem in TLS

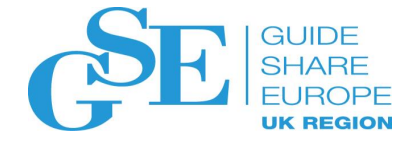

### First encounter with digital certificate

- Do you know you come across it every day?
- Do you ever look at it?

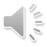

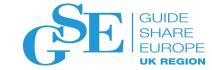

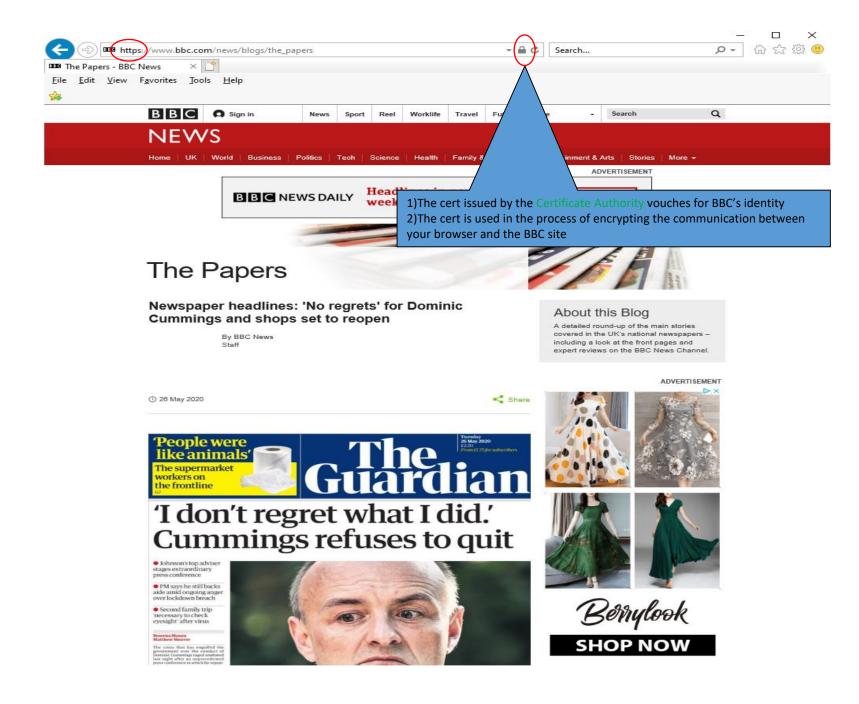

### BBC's certificate and its issuer

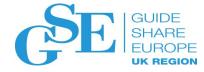

| 戻 Certificate                                                                                                    |                                                                                                    | ×  | 戻 Certificate                                                                                                    |                                                                                                    | ×            |
|----------------------------------------------------------------------------------------------------|----------------------------------------------------------------------------------------------------|----|----------------------------------------------------------------------------------------------------|----------------------------------------------------------------------------------------------------|--------------|
| General Details Certifica                                                                                                    | tion Path                                                                                             |    | General Details Certifica                                                                                                    | ation Path                                                                                                    |              |
| Show: <all></all>                                                                                                    | $\vee$                                                                                                |    | Show: <all></all>                                                                                                    | ~                                                                                                    |              |
| Field<br>Version<br>Serial number<br>Signature algorithm<br>Valid from<br>Valid from<br>Valid to<br>Dublic kev<br>CN = www.bbc.com<br>O = British Broadcastin<br>L = London<br>S = London<br>C = GB | GlobalSign RSA OV<br>Wednesday, July 22<br>Sunday, September<br>www.bbc.com, Briti<br>RSA (2048 Bits) | ▲  | Field Version Serial number Signature algorithm Signature hash alg Valid from Valid to Subject Public kev CN = GlobalSign RSA C O = GlobalSign nv-sa C = BE | sha256<br>GlobalSign RSA OV<br>Tuesday, May 28, 2<br>Wednesday, August<br>www.bbc.com, Briti<br>RSA (2048 Bits) | Copy to File |
|                                                                                                    |                                                                                                    | ОК |                                                                                                    |                                                                                                    | ОК           |

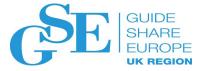

### Certificate chain and the root CA certificate

| Certificate                                                                                  | X Certificate X                                                                                                    |
|----------------------------------------------------------------------------------------------|----------------------------------------------------------------------------------------------------|
| General Details Certification Path                                                           | General Details Certification Path                                                                                                    |
| Certification path<br>GlobalSign Root CA - R1<br>GlobalSign<br>GlobalSign RSA OV SSL CA 2018 | Show: <all></all>                                                                                                    |
| www.bbc.com                                                                                  | Version       V3         Serial number       04000000001154b         Signature algorithm       sha1RSA         Signature hash alg       sha1 |
| Root CA                                                                                      | GlobalSign Root CA                                                                                                    |
| 2 Intermediate CAs                                                                           | Valid from Tuesday, Septembe<br>Valid to Friday, January 28,<br>Subject GlobalSign Root CA                                                   |
| End Entity                                                                                   | Public kev RSA (2048 Bits)                                                                                                    |
| A chain of 4                                                                                 | CN = GlobalSign Root CA<br>OU = Root CA<br>O = GlobalSign nv-sa<br>C = BE                                                                    |
| Certificate status:                                                                          | Root = Self-signed                                                                                                    |
| This certificate is OK.                                                                      |                                                                                                    |
|                                                                                              | Edit Properties Copy to File                                                                                                    |
| OK                                                                                           | ОК                                                                                                    |

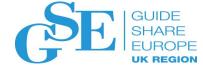

### Root CAs in browser's Certificate Store

| Certificates                                                                                                    |  |  |  |  |  |
|----------------------------------------------------------------------------------------------------|--|--|--|--|--|
| Intended purpose: <all></all>                                                                                                    |  |  |  |  |  |
| Other People Intermediate Certification Authorities Trusted Root Certification Authorities Tr                                                                                                    |  |  |  |  |  |
| Issued ToIssued ByExpirFriendly NameImage: Equifax SecuEquifax Secu8/22/GeoTrustImage: GeoTrust GlGeoTrust Glob5/21/GeoTrust Global CAImage: GeoTrust PriGeoTrust Prim7/16/GeoTrustImage: GeoTrust PriGeoTrust Prim12/1/GeoTrust Primary Certification AutImage: GlobalSignGlobalSign3/18/GlobalSign Root CA - R3Image: GlobalSign RGlobalSign Root1/28/GlobalSign Root CA - R1Image: GlobalSign RGlobalSign Root6/29/Go Daddy Class 2 Certification AutImage: GlobalSign C12/31Go Daddy Root CA - 03Image: Cartification Aut |  |  |  |  |  |
| Import <u>Export</u> <u>Remove</u> <u>A</u> dvanced                                                                                                    |  |  |  |  |  |
| Certificate intended purposes         Server Authentication, Time Stamping, OCSP Signing, Encrypting File System,         IP security tunnel termination, IP security user, IP security IKE intermediate,         Client Authentication, Code Signing, Secure Email                                                                                                    |  |  |  |  |  |
| <u>C</u> lose                                                                                                    |  |  |  |  |  |

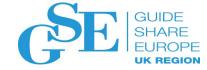

A server wants to establish a secure session with a client using server authentication.

What are the steps?

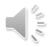

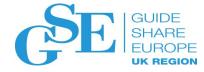

### Step 1: Server needs a certificate

- The server needs to obtain a certificate to identify itself. There are different options:
  - a) Use utilities from z/OS or other platforms RACF RACDCERT or System SSL gskkyman, openSSL
    - Simple, but they do not provide any revocation status on the certificate
    - RACDCERT certificates do not have full support on certificate extensions
  - b) Buy one from some commercial CAs
    - Pretty expensive
    - Preferred choice if the server is to serve worldwide clients since the root CA is preloaded in most of the browsers
  - c) Request one from some internal CA, eg. z/OS PKI Services
    - Needs set up. But if a large number of certificates are needed, it is worth the effort
    - Full support on extensions like Subject Alternate Name

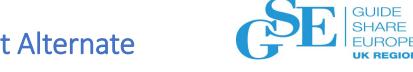

×

#### Two fields to match the URL: Common Name, Subject Alternate Name

| General Details C                                                                                                    |                                                                                                    |             | General Details Certification Path Show: <all></all>                                                                                                    |
|----------------------------------------------------------------------------------------------------|----------------------------------------------------------------------------------------------------|-------------|----------------------------------------------------------------------------------------------------|
| Field<br>Valid from<br>Valid to<br>Public key<br>Public key<br>Authority Info<br>Certificate Poli<br>Basic Constrain<br>CRI Distribution<br>CRI Distribution<br>CRI Distribution<br>CRI Distribution<br>CRI Distribution<br>CRI E London<br>S = London<br>C = GB | orma [1]Authority Info Ac<br>icies [1]Certificate Policy:<br>nts Subject Type=End<br>on P [1]CRI_Distribution | opy to File | Field       Value         Public key       RSA (2048 Bits)         Public key parame       05 00         Authority Informa       [1]Authority Info Ac         Certificate Policies       [1]Certificate Policy         Basic Constraints       Subject Type=End         CRL Distribution P       [1]CRL Distribution         Subject Alternativ       DNS Name=www.b         Enhanced Key Usage       Server Authenticatio         Authority Kev Ide       KevID=f8ef7ff2cd78         DNS Name=fig.bbc.co.uk       DNS Name=bbc.co.uk         DNS Name=bbc.co.uk       DNS Name=bbc.co.uk         DNS Name=bbc.co.uk       DNS Name=bbc.co.uk         DNS Name=bbc.co.uk       DNS Name=bbc.co.uk         DNS Name=bbc.co.uk       DNS Name=bbc.co.uk |
|                                                                                                    |                                                                                                    | ОК          | OK                                                                                                    |

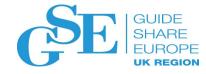

### Key pair ->CSR->certificate

- Need to have a public private key pair first for the server
  - The key pair is generated in the process of generating the certificate signing request (CSR)
  - The public key is put on the CSR, which also contains identifying information for the server
  - CSR is signed by the server's corresponding private key
  - The private key is put in a safe place!!!
- The CSR is sent to the Certificate Authority

(For simplicity, I assume this CA is self-signed, ie. It is the root)

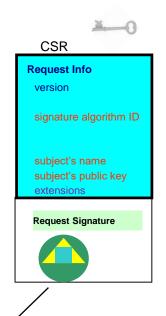

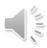

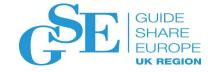

### Key pair ->CSR->certificate

- After the CA validates the CSR, it returns a certificate that contains
  - the public key and the identifying information from the CSR
  - other content that the CA decides
  - the signature created by the private key of the CA

Note: Secure the private key associated with the certificate, especially the CA's. Compromise of the CA's private key invalidates ALL the certificates it has issued!!!

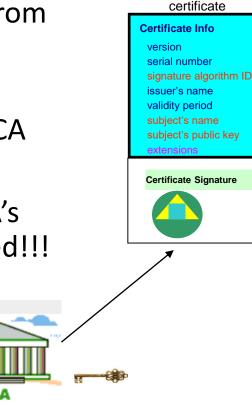

### Step 2: Both server and client need certificate stores

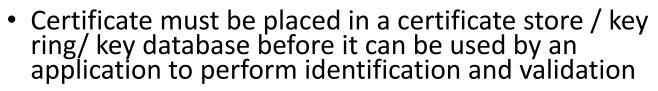

- The server admin
  - sets up a certificate store /key ring / key database with the whole chain (this is a chain of 2):
    - the server certificate
    - the issuer CA certificate (it is also the root in this case)
  - sends the root CA certificate to the client admin (not the server certificate !!!)
- The client admin
  - sets up a key ring / key database / certificate store with this root CA certificate:
    - the root CA certificate (this is also the issuer certificate in this case)
- Notice that in the case of a chain of N, the server keyring should contain N certificates, but the client keyring only needs the root CA certificate no matter how long the chain is.

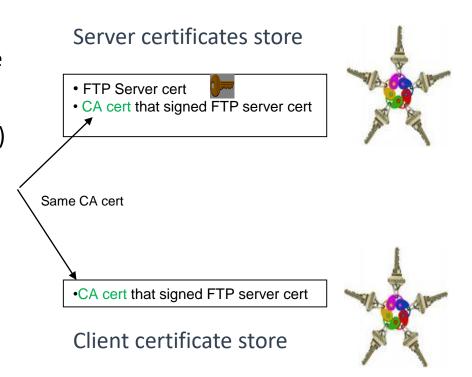

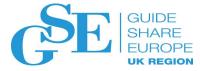

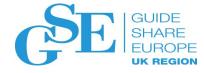

### **Certificate verification**

**Client** perform these checks on the **server** certificate: (for server authentication)

### Validation checks

- Check the certificate's integrity by verifying the signature on the certificate is it really issued by the CA it claims?
- Check if the certificate is expired by verifying the expiration date on the certificate
- Check if the certificate has been revoked

Note: The validation checks apply to the issuer certificate(s) too. All the certificates in the chain have to pass the above checks

- Trust check check if the root CA certificate is trusted
  - Is the root CA certificate of the server certificate in the client's keyring?

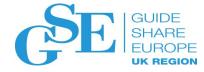

### Types of z/OS certificate stores

- RACF Key Ring real or virtual
- ICSF PKCS11 Token
- System SSL Key database
- PKCS12 package

### RACF keyring is the most popular certificate store on z/OS

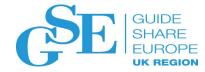

#### Real keyring

- created by RACDCERT id(<ring owner>) ADDRING (<ring name>)
- specified its name on application configuration with
  - <ring owner>/<ring name>, eg. FTPID/ftpRing
- > can be created before or after the certificates have been obtained
- > Virtual keyring, no need to create, just a collection of certificates under the owner ID
  - > specified its name on application configuration with
    - <ring owner>/\*, eg. \*AUTH\*/\* , CA's virtual key ring
- ➢ Key rings are protected by RACF resource profiles
  - application ID needs read access to the profiles in the RDATALIB or FACILITY class
    - RDATALIB: <ring owner>.<ring name>.LST Granular control (Since 2008)
      - o RDATALIB must be raclisted
    - FACILITY: IRR.DIGTCERT.LISTRING, IRR.DIGTCERT.GENCERT Global control (Original support)

### Some useful RACDCERT command tips

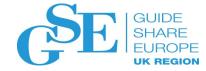

- RACDCERT <owner> <function> <other function specific sub keywords>
  - Owner: ID(RACF id), eg. ID(ftpserver), or predefined owner CERTAUTH, SITE, MULTIID
  - Function: 26 functions GENCERT, GENREQ, ADD, ADDRING, CONNECT, LISTCHAIN...
- If owner is not specified, it defaults to the command issuer. If Mary issues the commands:
  - RACDCERT ID(John) LISTCHAIN(LABEL('mycert'))
    - Display John's mycert and its issuer(s) cert(s)
  - RACDCERT LISTCHAIN(LABEL('mycert'))
    - Display Mary's mycert and its issuer(s) cert(s)
- Don't confuse RACDCERT ADD with RACDCERT IMPORT ADD a cert in a dataset to RACF, IMPORT a cert from ICSF PKCS11 token to RACF

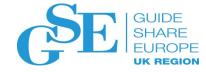

### **Certificate Formats**

- X.509 certificates can be packaged differently
  - Single certificate (eg. .cer, .crt, .pem)
  - PKCS#7 certificate package (eg. .p7b)
    - Contains end entity certificate and its issuer(s)
  - PKCS#12 certificate package (eg. .p12, .pfx)
    - Similar to PKCS#7, but also contains the private key associated with the end-entity certificate.
    - Packaged protected by a password
- Package can be in binary or Base64 encoded format (containing Aa-Zz,0-9,/,+ (= is for padding) for easy cut and paste)

<sup>----</sup>BEGIN CERTIFICATE-----MIICPTCCAaagAwIBAgIIR49S4QANLvEwDQYJKoZIhvcNAQEFBQAwNzELMAkGA1UE BhMCVVMxDTALBgNVBAoTBFR1c3QxGTAXBgNVBAMMEFR1c3Rfc2VsZ19zaWduZWQw HhcNMDgwMTE3MTMwNjQxWhcNMDkwMTE2MTMwNjQxWjA3MQswCQYDVQQGEwJVUZEN MAsGA1UEChMEVGVzdDEZMBcGA1UEAwwQVGVzdF9zZWxmX3NpZ251ZDCBnzANBgkq hkiG9w0BAQEFAAOBjQAwgYkCgYEA9tK0v5gLaceozMfMeVd891fCjBVoR+dpzhwK R2B/QcQYBGLfgS4YM/wGSh6YrmVygO0VxocriySbcxRuBayw3pE4/3JI2myINmLp bFIdPCnqk/qvFk+1N+nrEnBK9y1s7NmxD1uQQfFsX/o/DpoxwxzwXf+JbWDwirQR NyLiTGMCAwEAAaNSMFAwHQYDVR00BBYEFAwDFLj0UCRa62BVs3jVyHewu0WEMB8G A1UdIwQYMBaAFAwDFLj0UCRa62BVs3jVyHewu0WEMA4GA1UdDwEB/wQEAwIE8DAN BgkqhkiG9w0BAQUFAAOBgQAC5sW1f3EdE0k9zc8wKNt1sczWkQBrVy4Rdr17ERqN D20fkBJQuXiNwN18pF6WPWfYG80MNwhP4oJSVePnzElh4Wzi2w1/z18rINSW7px3 w161z+8jE184q/N0q0toPTAtEb6f1zwjkLtctt3oF+IjunvE5QoRsXRJbbTMD/EG jw== ----END CERTIFICATE-----

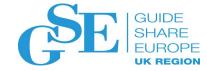

# Using what you have learnt to solve a handshake problem from a certificate perspective

### Steps to tackle from server side

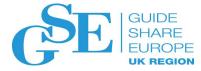

• Find out which party is the server, which party is the client

#### • Server side:

- 1. What is the configuration file which include the keyring / database information?
- 2. What is the keyring name? Who is the keyring owner?
- 3. Does the keyring contain all the needed certificates?
- 4. Which one is the server certificate? Who owns it?Usage is PersonalMarked as DEFAULT (the most popular setting)
- 5. Does the server certificate have a private key associated with it and is its status TRUST?
- 6. What ID will be using the keyring? Does it have access to the private key?
  - Access to keyring means access to certificates in the keyring, but not the access to their private keys
  - Simpler set up if the accessing ID is the owner of the certificate, and owner of the keyring
  - If the access control is through RDATALIB, make sure it is active and raclisted

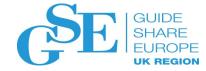

# Example on tracing AT-TLS handshake problem based on RACF key ring

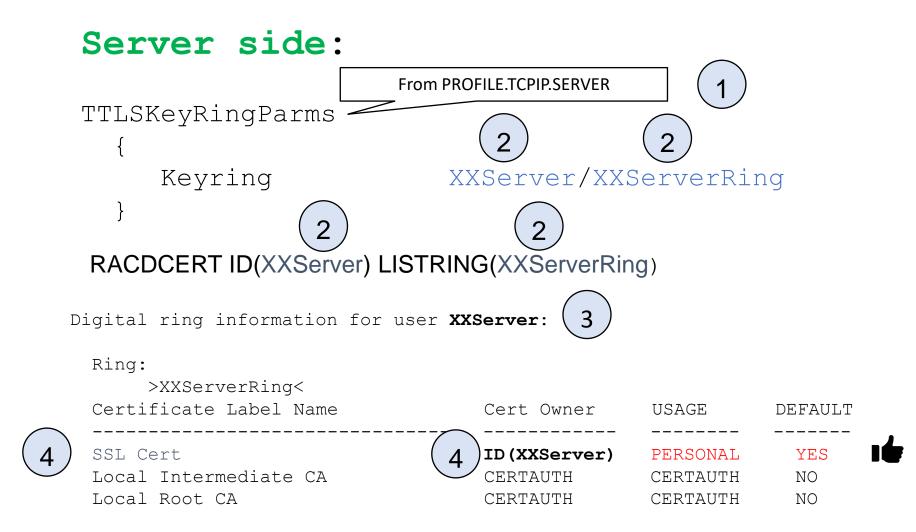

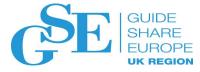

#### RACDCERT ID(XXServer) LISTCHAIN(LABEL('SSL Cert'))

Certificate 1: Digital certificate information for user **XXServer**: Certificate 3:

Label: SSL Cert Certificate ID: 2QbmxcLi2eXi4tNAw4WZo0BA Status: TRUST Start Date: 2020/04/17 01:00:00 End Date: 2021/04/16 00:59:59

Private Key: YES Ring Associations: Ring Owner: XXServer Ring: >XXServerRing<

5

Certificate 2: Digital certificate information for **CERTAUTH**:

Label: Local Intermediate CA Certificate ID: 2QinxcLi2eYj4tMAw4WZo0BD Status: TRUST Start Date: 2015/02/17 01:00:00 End Date: 2025/12/31 00:59:59 ... Private Key: NO Ring Associations: Ring Owner: XXServer Ring:

>XXServerRing<

Digital certificate information for **CERTAUTH:** 

Label: Local Root CA Certificate ID: 2QkkxcLi2eZj4tMAw4WZo0BE Status: TRUST Start Date: 2015/01/01 01:00:00 End Date: 2035/12/31 00:59:59 ... Private Key: NO Ring Associations: Ring Owner: XXServer Ring: >XXServerRing< Chain information: Chain contains 3 certificate(s), chain is complete Chain contains ring in common: XXServer/XXServerRing

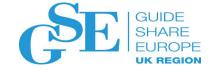

### RLIST RDATALIB XXServer.XXServerRing.LST 6

| CLASS                                                                   | NAME   |                                                                                                    |  |  |  |
|-------------------------------------------------------------------------|--------|----------------------------------------------------------------------------------------------------|--|--|--|
| RDATALIB XXSERVER.XXSERVERRING.LST                                      |        |                                                                                                    |  |  |  |
| LEVEL OW                                                                | NER    | UNIVERSAL ACCESS YOUR ACCESS WARNING                                                                                 |  |  |  |
| <br>USER<br>                                                            | ACCESS | •                                                                                                    |  |  |  |
| XXSERVER<br>YYSERVER                                                    |        | <ul> <li>if YYSERVER accesses XXSERVER's keyring,<br/>XXSERVER's private key is involved, need<br/>UPDATE</li> </ul> |  |  |  |
| ** Make sure the RDATALIB class is active and raclisted!!!<br>SETR LIST |        |                                                                                                    |  |  |  |
| ACTIVE CLASSES =RDATALIB                                                |        |                                                                                                    |  |  |  |
| SETR RACLIST CLASSES = RDATALIB                                         |        |                                                                                                    |  |  |  |
| SETR RACLIST(RDATALIB) REFRESH                                          |        |                                                                                                    |  |  |  |

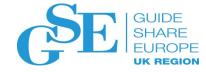

### Steps to tackle from client side

### • Client side:

- 1. What is the configuration file which include the keyring / database information?
- 2. What is the keyring name? Who is the keyring owner?
- 3. Are the certificates CERTAUTH certificates?
- 4. Which one is the root CA certificate of the server? Is its status TRUST?
- 5. What ID will be using the keyring? Does it have access to the keyring?
  - Access to keyring means access to certificates in the keyring
  - If the access control is through RDATALIB, make sure it is active and raclisted

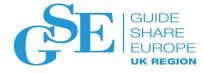

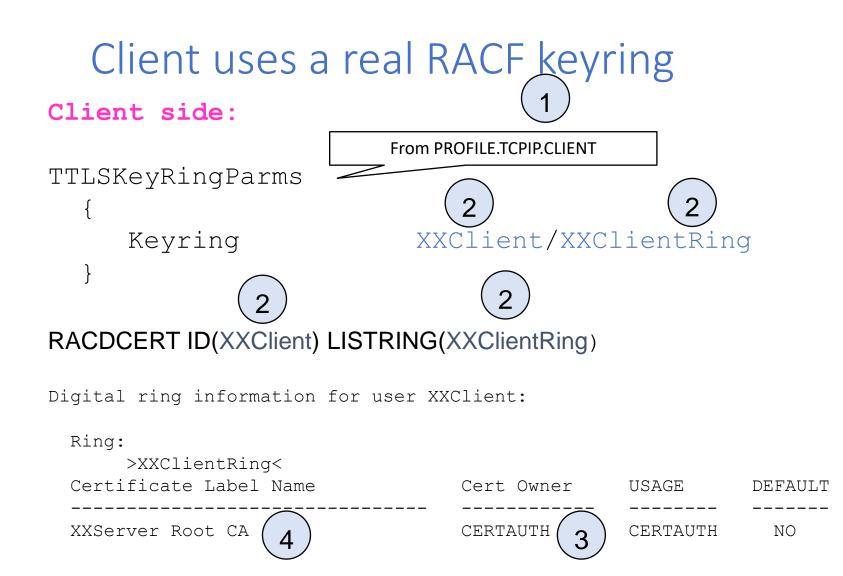

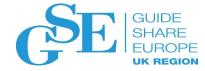

#### RACDCERT CERTAUTH LIST(LABEL('XXServer Root CA'))

Digital certificate information for CERTAUTH:

```
Label: XXServer Root CA
Certificate ID: _20kkxcLi2eZj4tMAw4WZo0BE
Status: TRUST
               Start Date: 2015/01/01 01:00:00
                                              Make sure this is the server's root
End Date: 2035/12/31 00:59:59
                                              CA sent by the server side by
Serial Number:
                                              checking fields like:
  •••
Issuer's Name:
                                                serial number,
                                              •
 •••
Subject's Name:
                                                issuer's name,
                                              ٠
•••
                                                subject's name
                                              ٠
Private Key: NO
Ring Associations:
  Ring Owner: XXClient
Ring:
   >XXClientRing<
```

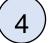

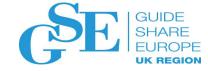

#### RLIST RDATALIB XXClient.XXClientRing.LST (5)

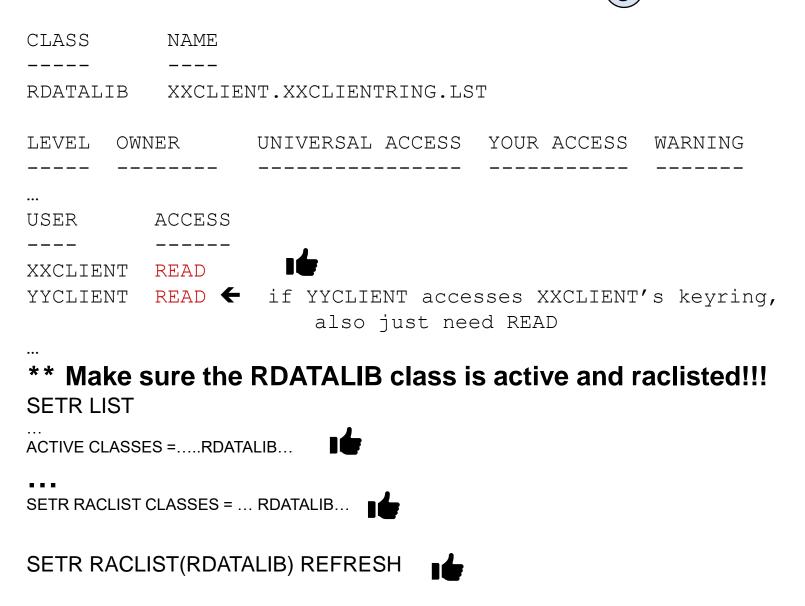

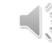

### Client uses a virtual RACF keyring

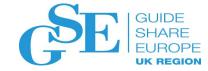

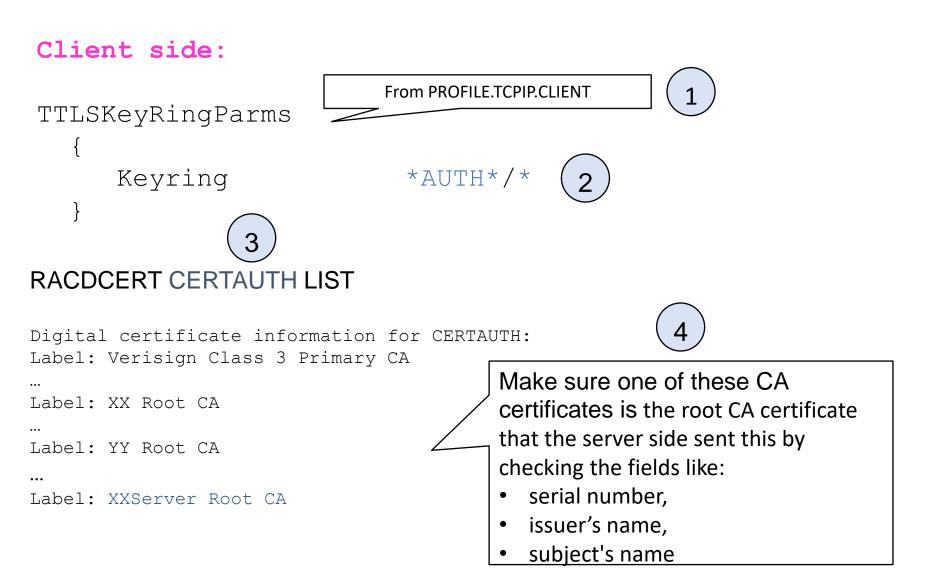

| RLIST RDATALIB CERTIFAUTH.IRR_VIRTUAL_KEYRING.LST 5        | GUIDE<br>SHARE<br>EUROPE |
|------------------------------------------------------------|--------------------------|
| CLASS NAME                                                 |                          |
| RDATALIB CERTIFAUTH.IRR_VIRTUAL_KEYRING.LST                |                          |
| LEVEL OWNER UNIVERSAL ACCESS YOUR ACCESS WARNING           |                          |
|                                                            |                          |
| XXCLIENT READ                                              |                          |
| OR                                                         | <b>→</b>                 |
| (**For the client side, use the old FACILITY class for     |                          |
| control is fine)<br>RLIST FACILITY IRR.DIGTCERT.LISTRING 5 |                          |
| CLASS NAME                                                 |                          |
| FACILITY IRR.DIGTCERT.LISTRING                             |                          |
| LEVEL OWNER UNIVERSAL ACCESS YOUR ACCESS WARNING           |                          |
| <br>USER ACCESS                                            |                          |
| XXCLIENT READ                                              |                          |
|                                                            |                          |

### Some key points

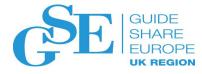

- Keyring set up is the first area to debug in TLS problem
- Three IDs you need to find out for the server side
  - Keyring owner
    - from System SSL log
      - gsk\_open\_keyring: Keyring '<ring owner>/<ring name>' (if you include the ring owner in the configuration file)
      - gsk\_dll\_init\_once(): Job name <jobname>. The owner is indirectly found from the job submitter based on the job name
  - Certificate owner
    - from RACDCERT LISTRING and LIST
  - Access ID that accesses the keyring and private key (ie the ID reads the configuration setup)
    - from TLS log: message EZD1286I USERID:<userid>

They don't need to be the same, but simpler if all of them are the same

### Some key points

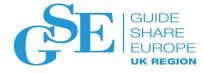

- Before adding certificate(s) to RACF, use RACDCERT CHECKCERT on the dataset containing the certificate(s) to check if they already exist
- Use RACDCERT LISTCHAIN to list the certificate chain. But if there are more than one chain, it may not display the one you expected. It uses the one exists earlier to form the chain
- Keep the minimum number of certificates in a keyring. Unnecessary certificates affect handshake performance and may even cause outage
- RACF provides the RACF\_CERTIFICATE\_EXPIRATION Health Check showing expiring and expired certificates
  - Don't wait till the last minute
  - Remove the expired one from the keyring, and:
    - Delete it from RACF DB if it is only used for TLS process, or
    - RACDCERT ALTER its status to NOTRUST if you want to keep it (for a while)

### Some key points

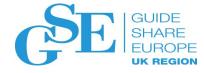

- It is the responsibility of the server side to send the root certificate (in a file) to the client side **before** the communication occurs
- Once you are sure keyring is set up correctly, then you can proceed to debug the other areas like the cipher suite

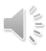

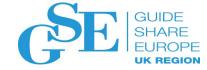

### How much do you remember?

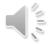

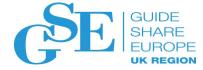

1. Are there more certificates in the server keyring or the client keyring?

- A. client
- X B. server

2. What information is the starting point to tackle a TLS problem?

- A. certificate content
- X B. configuration with keyring specification
  - C. keyring content
  - D. authority of the ID that accessing the keyring
- 3. What is the logical order for the above inforamtion?
  - A. ABCD
  - X B. BCAD
    - C. BADC

D. DBAC

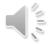

### References

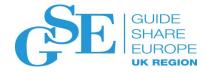

• Cryptographic Server Manual

Cryptographic Services PKI Services Guide and Reference <u>https://www-</u> 01.ibm.com/servers/resourcelink/svc00100.nsf/pages/zOSV2R4sa232286/\$file/ikya100\_v2r4.pdf

Cryptographic Services System Secure Sockets Layer Programming

https://www-

01.ibm.com/servers/resourcelink/svc00100.nsf/pages/zOSV2R4sc147495/\$file/gska100\_v2r4.pdf

#### • Security Server Manuals:

**RACF Command Language Reference** 

https://www-01.ibm.com/servers/resourcelink/svc00100.nsf/pages/zOSV2R4sa232292/\$file/icha400\_v2r4.pdf

#### **RACF Security Administrator's Guide**

https://www-

01.ibm.com/servers/resourcelink/svc00100.nsf/pages/zOSV2R4sa232289/\$file/icha700\_v2r4.pdf

#### • RFCs

RFC5280 - Internet X.509 Public Key Infrastructure Certificate and Certificate Revocation List (CRL) Profile

https://tools.ietf.org/html/rfc5280

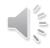

### References

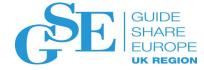

#### • IBM Enterprise Knights videos on digital certificates:

https://ek-ibmz.mybluemix.net/video/c57660745a547e504d54793083a97b0d https://ek-ibmz.mybluemix.net/video/d399cee97db684bbf4f0f4e2b42cff15

#### • IBM Hot Topics

Issue #29: Drowning in digital certificates? Here's a lifeline! http://publibfp.dhe.ibm.com/epubs/pdf/e0z3n110.pdf

Issue #21: RACDCERT tipbits. x509 digital certificate technology http://publibz.boulder.ibm.com/epubs/pdf/e0z2n1a0.pdf

Issue #19: Grow your own. Using locally generated digital certificates http://publibz.boulder.ibm.com/epubs/pdf/e0z2n190.pdf

Issue #14: Security alert: Do you want to proceed? http://publibz.boulder.ibm.com/epubs/pdf/e0z2n161.pdf

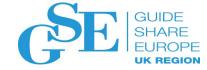

• IBM PKI Redbooks

Managing Digital Certificates across the Enterprise <u>https://www.redbooks.ibm.com/abstracts/sg248336.html?Open</u> z/OS PKI Services: Quick Set-up for Multiple CAs <u>https://www.redbooks.ibm.com/abstracts/sg248337.html?Open</u>

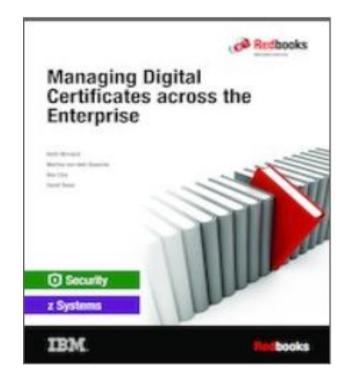

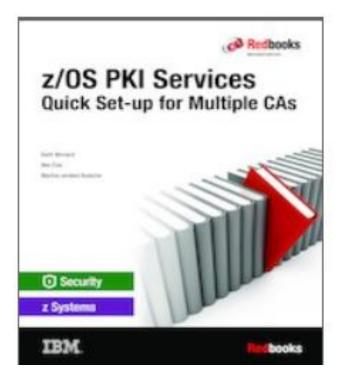

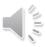

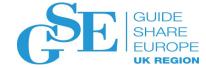

# Your turn © Questions?

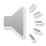

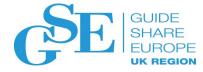

### Please submit your session feedback!

- Do it online at <u>http://conferences.gse.org.uk/2020/feedback/5BE</u>
- This session is 5BE

1. What is your conference registration number?

🛉 This is the three digit number on the bottom of your delegate badge

2. Was the length of this presention correct?

🍟 1 to 4 = "Too Short" 5 = "OK" 6-9 = "Too Long"

 $\overset{1}{\bigcirc} \quad \overset{2}{\bigcirc} \quad \overset{3}{\bigcirc} \quad \overset{4}{\bigcirc} \quad \overset{5}{\bigcirc} \quad \overset{6}{\bigcirc} \quad \overset{7}{\bigcirc} \quad \overset{8}{\bigcirc} \quad \overset{9}{\bigcirc}$ 

3. Did this presention meet your requirements?

脊 1 to 4 = "No" 5 = "OK" 6-9 = "Yes"

 $\overset{1}{\bigcirc} \quad \overset{2}{\bigcirc} \quad \overset{3}{\bigcirc} \quad \overset{4}{\bigcirc} \quad \overset{5}{\bigcirc} \quad \overset{6}{\bigcirc} \quad \overset{7}{\bigcirc} \quad \overset{8}{\bigcirc} \quad \overset{9}{\bigcirc}$ 

4. Was the session content what you expected?

🋉 1 to 4 = "No" 5 = "OK" 6-9 = "Yes"

 $\overset{1}{\bigcirc} \quad \overset{2}{\bigcirc} \quad \overset{3}{\bigcirc} \quad \overset{4}{\bigcirc} \quad \overset{5}{\bigcirc} \quad \overset{6}{\bigcirc} \quad \overset{7}{\bigcirc} \quad \overset{8}{\bigcirc} \quad \overset{9}{\bigcirc}$ 

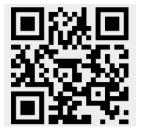

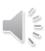

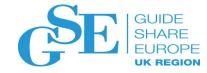

NHS CHARITIES

TOGETHER

### GSE UK Conference 2020 Charity

- The GSE UK Region team hope that you find this presentation and others that follow useful and help to expand your knowledge of z Systems.
- Please consider showing your appreciation by kindly donating a small sum to our charity this year, NHS Charities Together. Follow the link below or scan the QR Code:

http://uk.virginmoneygiving.com/GuideShareEuropeUKRegion

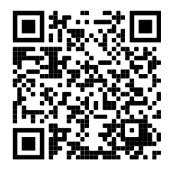

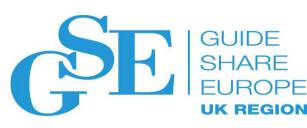